# Multimedia Systems Lecture 3

1

LECTURER

MOUHSEN IBRAHIM

### **Contents**

- Extended Contrast modification
- $\blacktriangleright$  Filters
- **Noise**
- Average Filters
- $\blacktriangleright$  Median Filters
- $\blacktriangleright$  GIF
- GIF example horizontal movement
- **Exercise**

#### Extended Contrast modification

- ▶ We can use the strechlim function to find the best range of colors to stretch using it.
- $\blacktriangleright$   $\blacktriangleright$   $\blacktriangleright$   $\dashv$  = imread('gray.jpg');
- $\blacktriangleright$  Lim = stretchlim(I);
- $\blacktriangleright$  J = imadjust(I,Lim,[]);
- subplot(2,2,1),imshow(I),title('Original Image');
- subplot(2,2,2),plot(imhist(I)),title('Original Image Histogram');
- subplot(2,2,3),imshow(J),title('Contrast modified Image');
- subplot(2,2,4),plot(imhist(J)),title('Contrast Modified Histogram');
- We can reverse the order of numbers in the last parameter of imadjust.

### Filters

- **Image filters are used to apply various effects on images.**
- The filter is a matrix of odd dimensions, here we will use only square filters.
- ▶ We apply a filter to an image using this formula

 $\blacktriangleright$   $I(x, y) = \sum_{u=-a}^{a} \sum_{v=-b}^{b} f(u, v) * I(x + u, y + v).$ 

- For every pixel we take the sum of products of the current pixel or a neighbor of it with the corresponding value in the filter matrix.
- This method of applying filters is called **Correlation**.
- $\blacktriangleright$  If the sum of elements in the filter matrix equals 1 then the resulting image will have the same brightness value, if it is smaller than 1 then the result will be darker and bigger than 1 the result will brighter.

#### Noise

▶ We can add noise to an image using the imnoise function.

- ▶ We will use four types of noise:
	- Gausian noise:  $G = \text{imnoise}(I, 'gaussian'0,0.05)$ ;
	- $\triangleright$  Salt and Pepper noise: SP = imnoise(I,'salt & pepper',0.02);
	- $\triangleright$  Possion noise: P = imnoise(I,'poisson');
	- $\triangleright$  Speckle noise: S = imnoise(I,'speckle');
- $\blacktriangleright$  In the next slides we will try to use filters for removing this noise.

### Average Filters

#### $\blacktriangleright$  To apply a filter in matlab we use two functions

- fsepcial('type',parameters) we pass the filter type to this function and any parameters specified for this type.
- filter2(filter,image) this function uses the output from the first one to apply the filter on the image.

#### **Average Filters**

- We will apply the average filter on the noisy images to see how it works:
	- $\blacktriangleright$  H = fspecial('average',5);
	- $\triangleright$  im = uint8(filter2(h,G))
	- $\blacktriangleright$  Imshow(im)

#### Average Filters

Now we try to do the same but with the salt & pepper noisy image

- $\blacktriangleright$  H = fspecial('average', 5);
- $\triangleright$  im = uint8(filter2(h, SP))
- $\blacktriangleright$  Imshow(im)
- ▶ We can do the same for poisson and speckle noises.
- **Median Filters**
- $\blacktriangleright$  In this kind of the filters the value of each pixel is modified to equal the median of the pixel values in the specified window.

### Median Filters

- $\blacktriangleright$  Im2 = medfilt2(G, [3 3]);
- $\blacktriangleright$  Imshow(Im2)
- $\triangleright$  Im2 = medfilt2(SP,[3 3]);
- $\blacktriangleright$  Imshow(Im2)
- $\blacktriangleright$  Im2 = medfilt2(P,[3 3]);
- $\blacktriangleright$  Imshow(Im2)
- $\blacktriangleright$  Im2 = medfilt2(S,[3 3]);
- $\blacktriangleright$  Imshow(Im2)
- Which noise type is this filter the best to remove?

### Adaptive Filter

- $\blacktriangleright$  These filters use special statistics to calculate the value of each pixel based on surrounding pixels to decrease signal to noise ratio.
- $\blacktriangleright$  im4=wiener2(G,[5 5]);
- $\blacktriangleright$  imshow(im4);
- $\triangleright$  im4=wiener2(SP, [5 5]);
- $\blacktriangleright$  imshow(im4);
- $\triangleright$  im4=wiener2(P,[5 5]);
- $\blacktriangleright$  imshow(im4);
- $\triangleright$  im4=wiener2(S,[5 5]);
- $\blacktriangleright$  imshow(im4);

#### Filters results

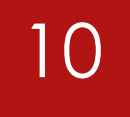

- $\blacktriangleright$  These results are left for the students to find out by them selves and to encourage them to work at home instead of wasting time on facebook and social media……
- ▶ Compare the use of filters on different noise types and share the results with your teacher.
- A GIF image is a set of images stored in a single file displayed one by one creating the illusion of animation.
- $\blacktriangleright$  These images are stored using indexed color model to reduce size.
- We cannot use imshow to display GIF images.
- GIF images are created using the imwrite function, the first and second parameters are the image's table and map.
- $\blacktriangleright$  The third parameter is the file's name.
- Extra parameters include:
	- ▶ DelayTime: Transition time between images.
	- **IDOPCOUNT: specified when writing the first image, determines how many** times to loop the images.
	- writemod: is used to append more images to the file.

### GIF – example horizontal movement

- $\blacktriangleright$   $\blacktriangleright$   $\blacktriangleright$   $\dashv$  = imread('gray.jpg');
- $\blacktriangleright$  11 = imresize(I, [256 256]);
- $|2 = 11;$
- $\triangleright$  for i=1:16:256
	- $\blacktriangleright$  12(:,1:i+1) = 11(:,256-i:256);
	- $\blacktriangleright$  [tbl map] = gray2ind(12,256);
	- $\triangleright$  if (i == 1)
		- imwrite(tbl,map,'horizontal.gif','DelayTime',0.24,'loopcount',2);
	- $\blacktriangleright$  else
		- imwrite(tbl,map,'horizontal.gif','DelayTime',0.24,'writemode','append');
	- $\blacktriangleright$  end

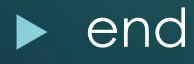

#### Exercise

Write a matlab script to create a vertical movement of an image.

Write a matlab script to create a resizing movement of an image.

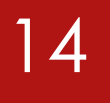

## THE END GOOD LUCK